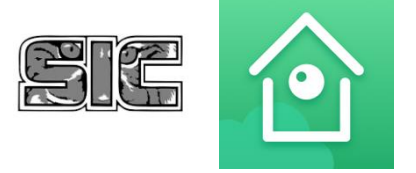

## GUARDING VISION

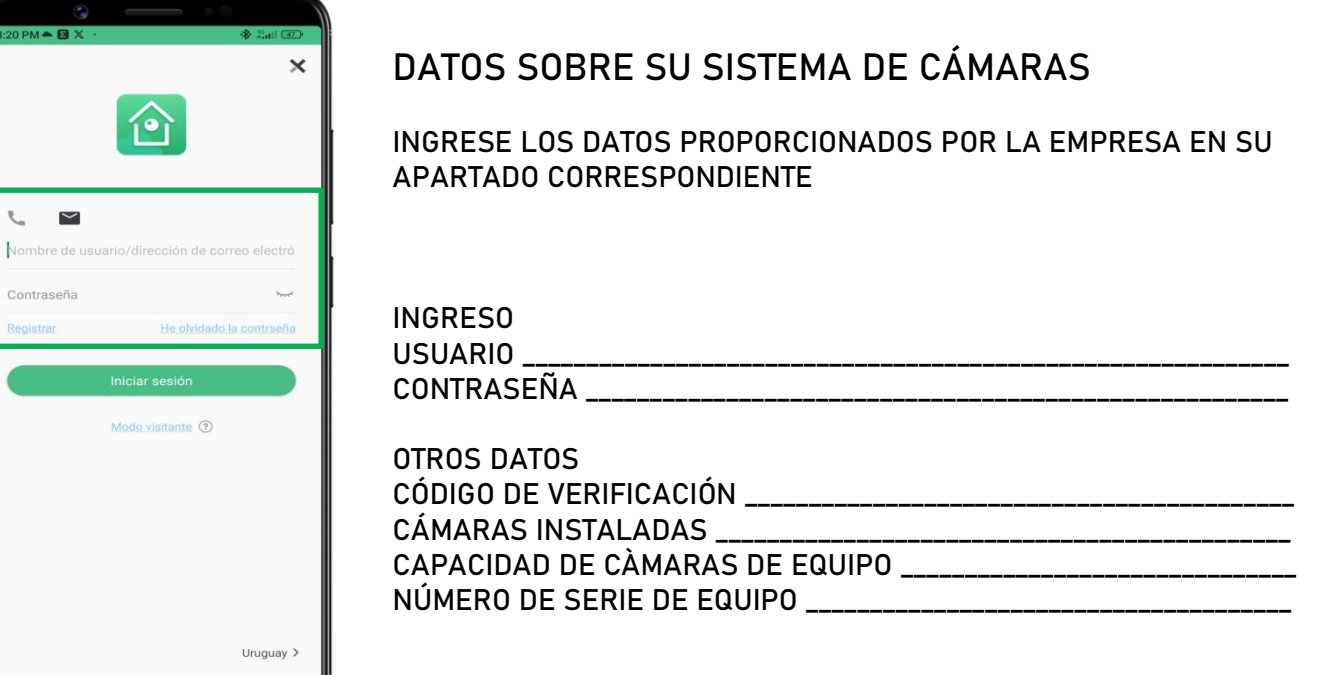

## REVISAR GRABACIONES DE SU SISTEMA DE VIGILANCIA

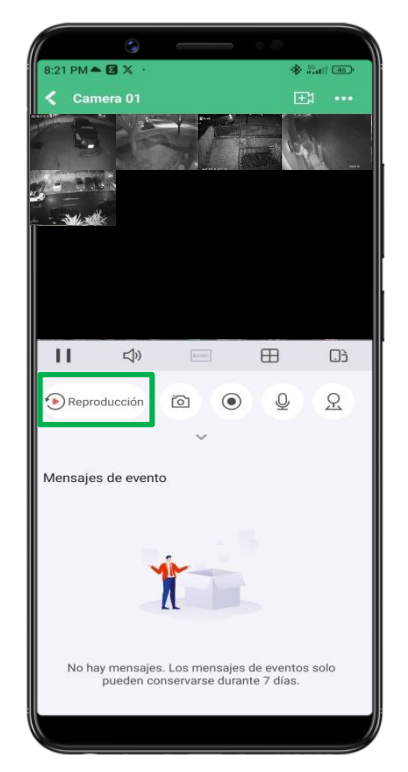

PARA REVISAR LAS GRABACIONES DE SUS CÁMARAS, PRESIONE EN EL BOTÒN DE REPRODUCCIÒN

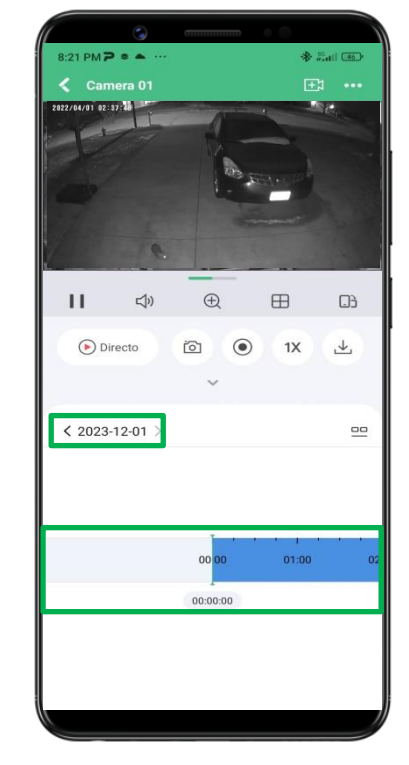

SELECCIONE FECHA PRESIONANDO EN LA MISMA Y DESPLACE LA BARRA INFERIOR PARA SELECCIONAR LA HORA.

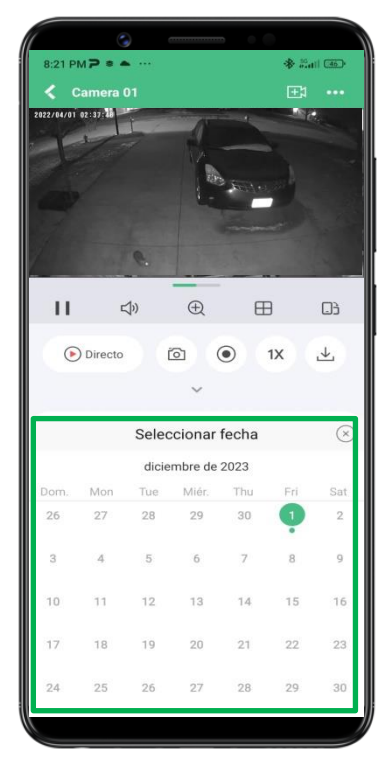

PRESIONADO LA FECHA SE DESPLEGARÀ EL CALENDARIO, LA FECHAS MARCADAS CON UN PUNTO EN LA PARTE INFERIOR SON LOS DÌAS QUE GRABÒ

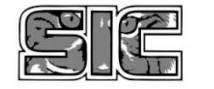